# SPS100 configuration guide

#### Table of Contents

| Tab | ole of Contents             | , . 1 |
|-----|-----------------------------|-------|
| Rev | rision history              | 4     |
| 1.  | Prerequisites               |       |
| 2.  | List of commands            | 4     |
| 3.  | How to read the NFC tag     | 6     |
| 4.  | How to write the NFC tag    | 8     |
| 5.  | How to configure the device | 11    |

Revision history

| Revision | Date       | Author        | Description   |
|----------|------------|---------------|---------------|
| 1.0      | 30/04/2024 | Jasper Mariën | First release |
|          |            |               |               |
|          |            |               |               |

## 1. Prerequisites

We use the app: "NFC TagWriter" from NXP in this guide, and recommend using the same app.

#### 2. List of commands

We make a distinction between commands you can send without knowing the pin code, and those were you do need a pin code.

For the commands where you need a PIN, you need to send the command as following:

#### cmd=pinXXXXXXXX,[cmd]

where XXXXXXXX is the PIN code (default PIN is 12345678)

- List of commands you can send without needing a PIN code:
  - o "on": power on the device
  - o "reset": power cycle the device
  - "test": used as a ping to the device.
    You can see the response "testrsp" by reading the NFC tag again afterwards.
  - "status": request the status of the device.
    You can see the response by reading the NFC tag afterwards.
    Possible responses:
    - generic SIM error
    - SIM PIN required
    - no SIM PIN retries left
    - no network found
    - NTP error
    - MQTT error

- List of commands for which you need the PIN code:
  - o "off": set the device in inactive state
  - "newpinxxxxxxx": change the pin code to xxxxxxxx (Note, it is very important that you do not forget this pin code)
  - o "clrpin": resets the pin to the default pin code (12345678)
  - o "sim[PIN]:APN": set the APN.
    - Example: sim:"internet.proximus.be"
  - o "sim?": request the configured APN settings

You can see the response by reading the NFC tag afterwards.

- Example: cmd=pin12345678,sim?
- o "ntp": set the NTP server:
  - Example: cmd=pin12345678,ntp10.20.30.40:123
- o "ntp?": request the currently configured NTP server:

You can see the response by reading the NFC tag afterwards.

- Example: cmd=pin12345678,ntp?
- o "matt": set the MQTT broker:
  - Format:

IP:PORT:TOPIC:USERNAME:PASSWORD username and password are optional.

- Example: cmd=pin12345678,mqtt10.20.30.40:1883:"spoton/devices/":"The Boss":"BornInTheUSA"
- "mqtt?": request the currently configured MQTT broker:
  You can see the response by reading the NFC tag afterwards.
  - Example: Cmd=pin12345678,mqtt?

#### 3. How to read the NFC tag

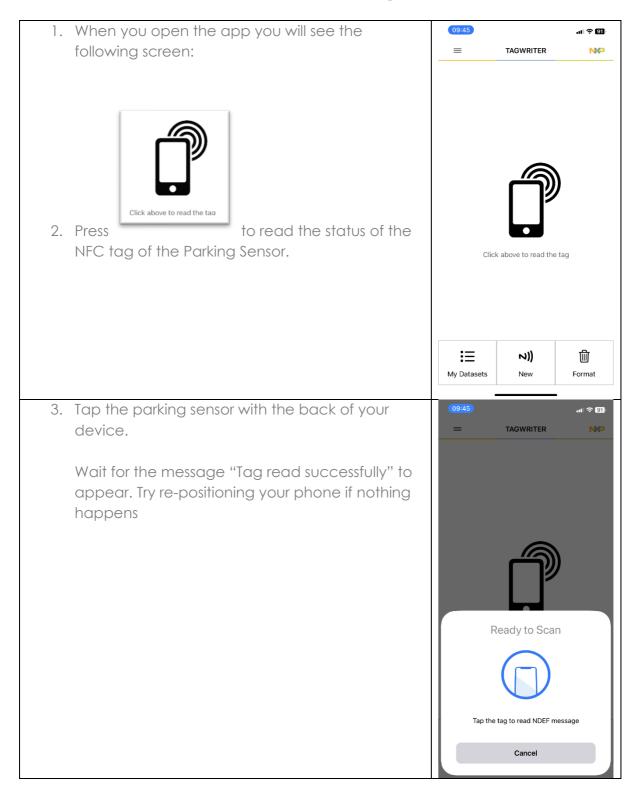

4. You will now see the following screen. Press on 13:13 .ul 🗢 🗊 the text field if you want to see the full content of < ICODE 0 Bytes the field. Text type=SPS200 99 bytes **Plain Text** type=SPS200 snr=00:0C:E3:00:00:54:B0:5A fwv=0.0.10 btv=2.0 hwv=2 state=on rsp=glreg5 cmd=none

#### 4. How to write the NFC tag

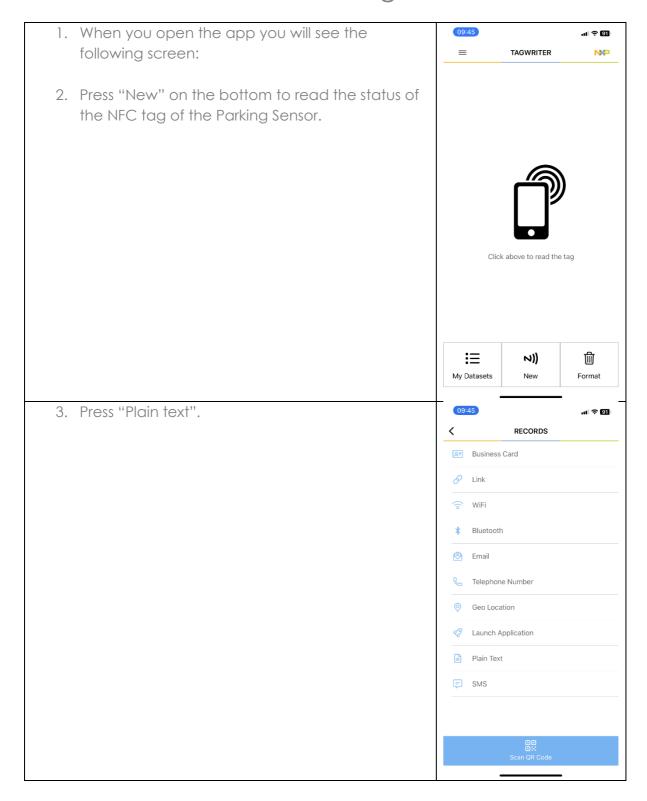

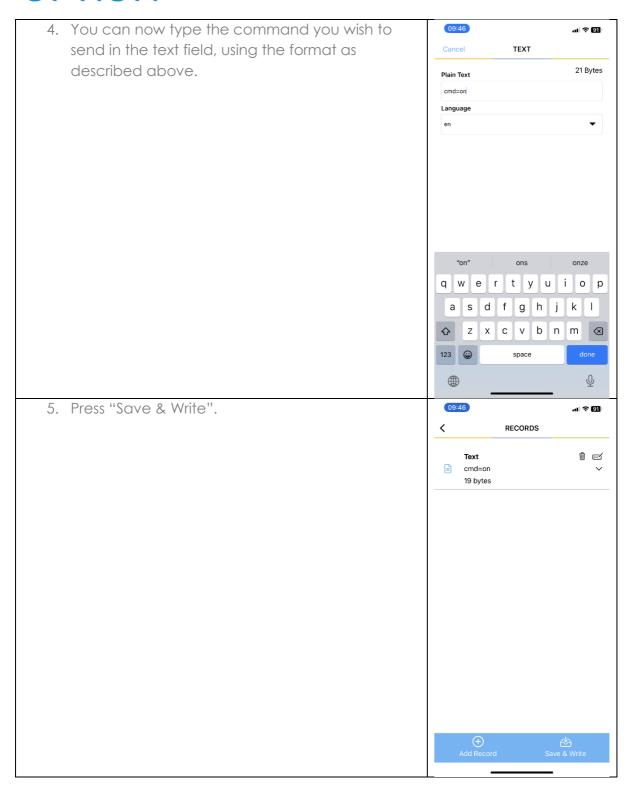

6. Tap the parking sensor with the back of your device.

Wait for the message "Write NDEF message successful" to appear. Try re-positioning your phone if nothing happens

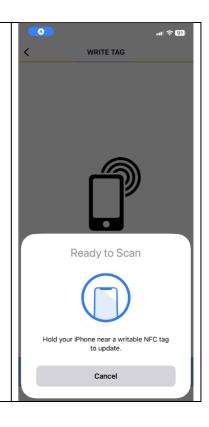

#### 5. How to configure the device

Bellow you can find a step by step guide on what you should do to configure and turn on the device using the commands from section 2.

|    | Check the current configuration of the device using the "sim?", "matt?" and "ntp?" | 14:41<br>Cancel      | ul 🗢 ■D                       |
|----|------------------------------------------------------------------------------------|----------------------|-------------------------------|
|    | commands. After sending this command, you                                          |                      | 51 Bytes                      |
|    | can read the tag again to see response from the                                    | Plain Text           |                               |
|    | sensor.                                                                            | Language             | nqttr                         |
|    | 301301.                                                                            | en                   |                               |
|    |                                                                                    |                      |                               |
|    |                                                                                    | <b>&amp;</b><br>Save | ☑<br>Save & Write             |
| 2. | [OPTIONAL] set the APN using the "sim"                                             | 14:41                | al ≎ ■)                       |
|    | command as described in section 2.                                                 | Cancel               | TEXT                          |
|    |                                                                                    | Dieie Test           | 115 Bytes                     |
| 3. | [OPTIONAL] change the matt broker using the                                        | Plain Text           | nqtt10.20.30.40:1883:"spoton/ |
|    | "mqtt" command as described in section 2.                                          | Language             |                               |
|    |                                                                                    | en                   |                               |
|    | [OPTIONAL] change the NTP server using the                                         |                      |                               |
| 4. | "ntp" command as described in section 2.                                           |                      |                               |
| 4. |                                                                                    |                      |                               |
| 4. |                                                                                    |                      |                               |

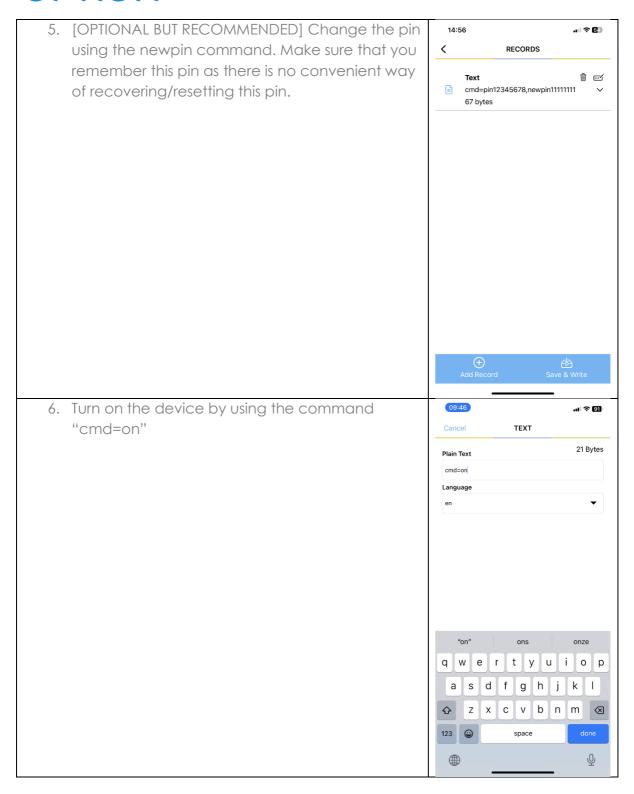